**Управляемый коммутатор с PoE** 

**24 порта 10/100/1000Mbps 802.3at с PoE**

**+ 4 порта Shared SFP с DDM**

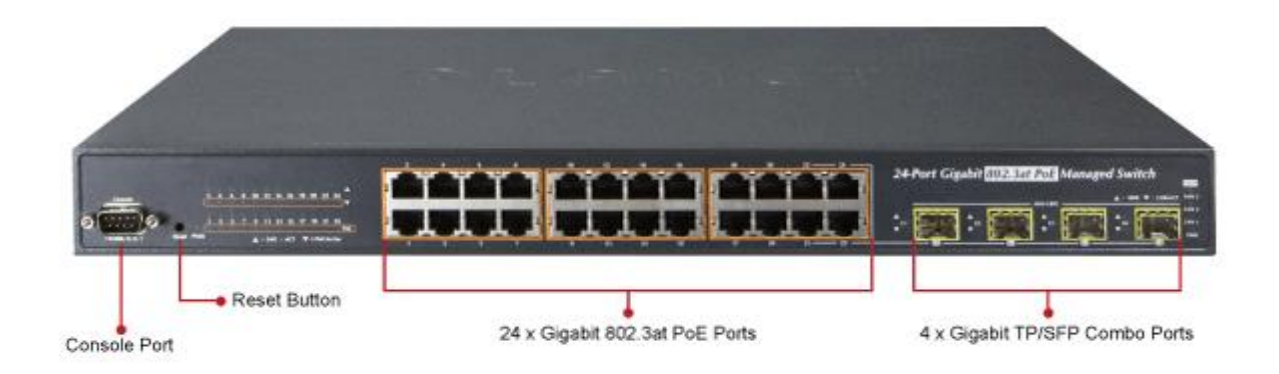

# **STW-02404HP STW-02404HPF**

**Руководство по начальной настройке**

## Оглавление

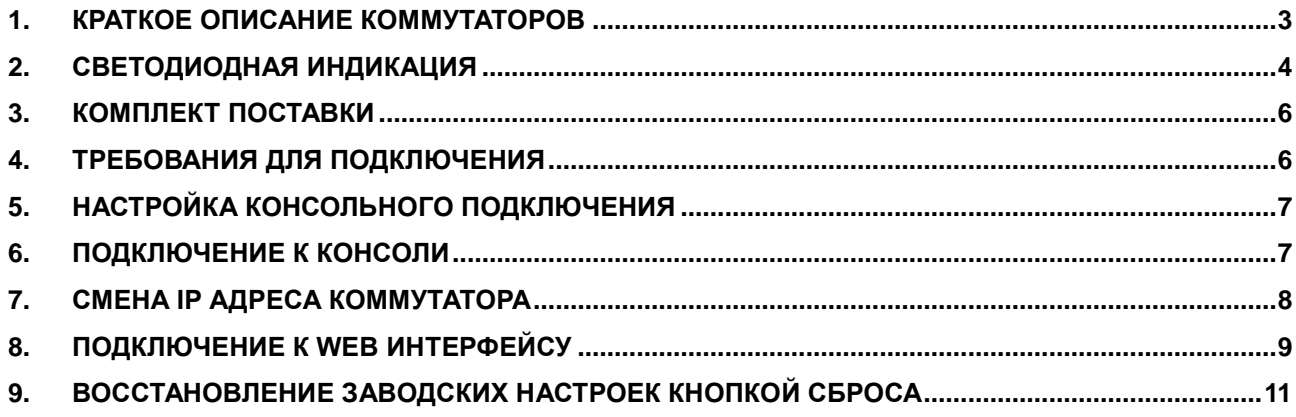

<span id="page-2-0"></span>*1. Краткое описание коммутаторов*

#### *Особенности:*

- 24 порта 10/100/1000 Мбит/с с поддержкой PoE IEEE 802.3af/at
- 4 комбинированных SFP-порта с поддержкой двухрежимного DDM
- PoE бюджет 220 Вт
- Мощность нагрузки на порт до 30.5 Вт
- Интеллектуальное управление и диагностика устройств PoE
- Экономия электроэнергии настраиваемое расписание PoE
- Автоматическая перезагрузка PoE-устройства при зависании
- Централизованное управление питанием и сетью с одного устройства
- Поддержка функций 2 уровня, в том числе, агрегация каналов, IGMP Snooping
- Управление пропускной способностью, QoS, VLAN
- Поддержка настраиваемых списков контроля доступа
- Простое и эффективное управление через Web, консоль, SNMP
- Поддержка IPv6

**STW -02404HPF**

**STW-02404HP** Управляемый коммутатор <sup>24</sup>порта 10/100/1000Base-T 802.3at PoE + 4 порта Shared SFP, PoE бюджет 220 Вт Управляемый коммутатор 24 порта 10/100/1000Base-T 802.3at PoE + 4 порта Shared SFP, PoE бюджет 440 Вт

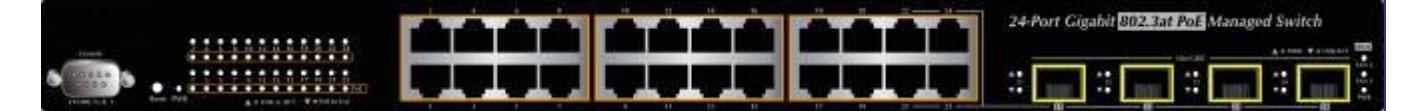

Коммутаторы STW-02404HP и STW-02404HPF – это управляемые гигабитные PoE-коммутаторы BEWARD, предназначенные для подключения IP-камер и другого оборудования со встроенным или внешним PoEсплиттером стандартов IEEE802.3af/at. Коммутаторы поддерживают набор интеллектуальных функций управления питанием устройств с PoE. Для организации восходящих каналов связи коммутатор имеет 4 комбинированных гигабитных порта с возможностью установки SFP-модулей.

#### *Централизованное управление питанием PoE для гигабитных сетей Ethernet*

Коммутаторы разработаны специально для решения сложных задач видеонаблюдения в управляемой сетевой инфраструктуре с возможностью одновременного подключения большого количества IP-камер с поддержкой PoE, IP телефонов с PoE, точек доступа с PoE.

#### *Интеллектуальное управление питанием PoE-устройств*

Коммутаторы позволяют в реальном времени отслеживать состояние питаемых устройств путем периодического опроса. Если одно из устройств перестаёт отвечать, то коммутатор автоматически производит его перезагрузку путем снятия и подачи питания на соответствующий порт. Эта функция избавляет системного администратора от непрерывного контроля за состоянием устройств и позволяет значительно снизить время восстановления работоспособности PoE-оборудования. Перезагрузка питания устройств по настраиваемому расписанию снижает вероятность возникновения ошибки IP-камеры в результате переполнения буфера. Кроме этого, коммутатор поддерживает функцию энергосбережения по настраиваемому расписанию. Расписание позволяет отключать питание выбранных PoE устройств в определённые интервалы времени.

#### *SMTP / SNMP оповещения по событиям*

Большинство IP-видеорегистраторов и IP камер имеют встроенные возможности оповещения по электронной почте. Коммутаторы STW-02404HP и STW-02404HPF расширяют их благодаря функции оповещения по различным видам событий. Они отслеживают исправность сетевых подключений, пропадание питания PoE на устройстве или его перезагрузку в результате отсутствия отклика на сигналы опроса. В случае обнаружения проблемы коммутаторы отсылают оповещение с информацией о событии.

#### Эффективное управление

Модели этой линейки поддерживает несколько типов интерфейсов управления: консоль, Web-интерфейс и SNMP. Web-интерфейс коммутаторов - наиболее простое и удобное платформонезависимое средство администрирования и управления. Для управления по протоколу SNMP подходит любое программное обеспечение, поддерживающее SNMP v.1 и v.2. Коммутатор позволяет осуществлять управление с помощью команд. Для их ввода можно использовать подключение Telnet или консольный порт. Также можно удалённо управлять коммутатором, используя зашифрованные соединения SSH, SSL и SNMPv3.

#### Возможности layer2

Коммутаторы STW-02404HP и STW-02404HPF поддерживают функции 2 уровня: динамическое агрегирование каналов (LACP 802.3ad); Q-in-Q VLAN (инкапсуляцию тегов IEEE 802.1Q VLAN в теги второго уровня IEEE 802.1ad tag на граничных коммутаторах, объединяющих несколько сегментов сети); защищённый VLAN; RSTP; качество обслуживания QoS (уровни от 2 до 4); контроль пропускной способности и IGMP/MLD snooping. Коммутатор поддерживает тегированные IEEE 802.1Q VLAN и до 255 групп VLAN. STW-02404HP не только поддерживает работу высокоскоростных агрегированных каналов, но и способен поддерживать подключение при сбоях в сети, повышая отказоустойчивость решения, что крайне важно для систем видеонаблюдения.

#### Надежная защита

Поддержка списков контроля доступом (ACL) от 2 до 4 уровня для обеспечения безопасности подключений позволяет настроить права доступа, фильтрацию пакетов по IP адресу, TCP/UDP портам и типовым сетевым приложениям. Механизмы защиты поддерживают аутентификацию пользователей по портам и на основе МАС адресов с проверкой подлинности пользователей и устройств на основе IEEE 802.1x. Поддержка функции защищенного VLAN позволяет изолировать пользователей друг от друга. Защита от атак с использованием протокола DHCP (DHCP Snooping), функции IP Source Guard и Dynamic ARP Inspection для предотвращения отслеживания IP-адресов для атак и отбрасывание ARP-пакетов с неправильными MAC адресами надежно защищают Вашу сеть.

#### Преимущества использования оптических модулей

Коммутаторы STW-02404HP и STW-02404HPF поддерживают как 100-мегабитные, так и гигабитные восходящие соединения. Мини-GBIC порты коммутатора позволяет использовать оптические модули практически с любым типом оптоволокна, на любых расстояниях и скорости. Доступны подключение по оптике или меди через модули 100Base-FX и 1000Base-SX/LX, 2-волоконные и 1-волоконные с технологией спектрального уплотнения каналов (WDM). Передача данных по оптоволокну на расстояниях от 550 м до 2 км (многогодовое волокно) и на расстояниях до 120 км (одномодовое волокно). При необходимости модернизации 100-мегабитных каналов на большую скорость, замена коммутатора не потребуется: достаточно просто установить гигабитные SFP-модули с двух сторон.

#### 2. Светодиодная индикация

<span id="page-3-0"></span>Светодиодные индикаторы на передней панели показывают статус питания и статус системы, статус кулеров, активность портов и статус использования РоЕ портов. Индикация помогает оперативно контролировать и, при необходимости, устранять неполадки.

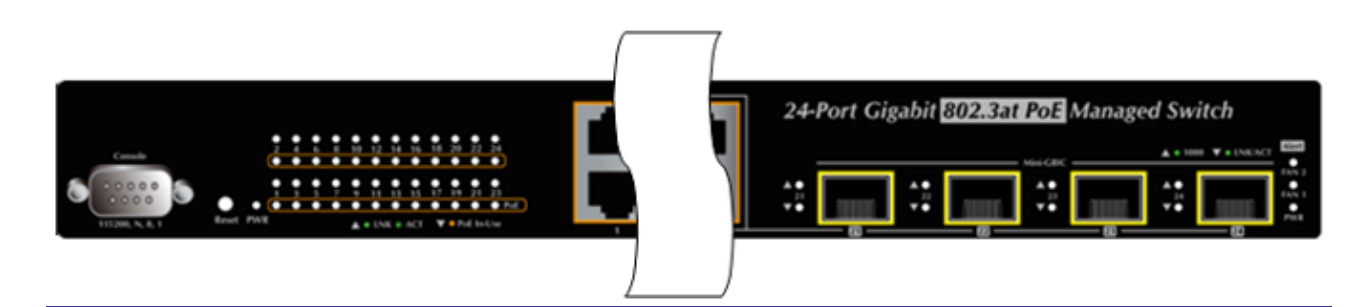

# **Описание значений светодиодной индикации**

#### **Системные**

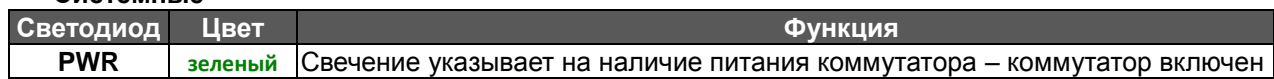

#### **Предупреждения**

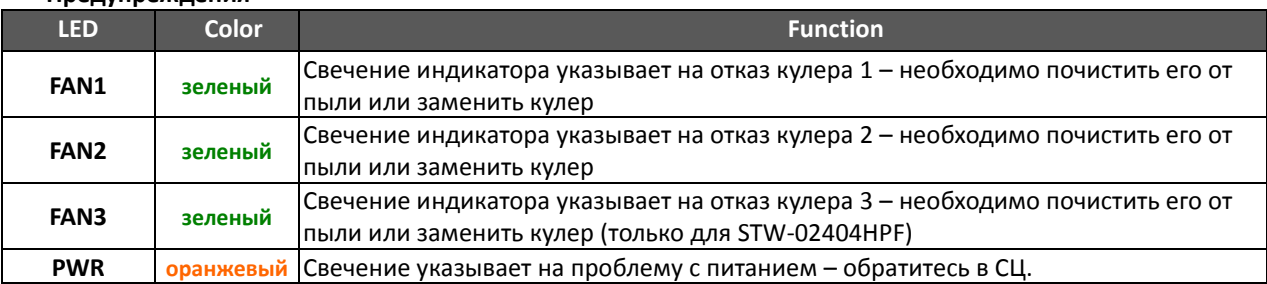

#### **Для 10/100/1000Mbps RJ45 портов (с 1 по 24 порт)**

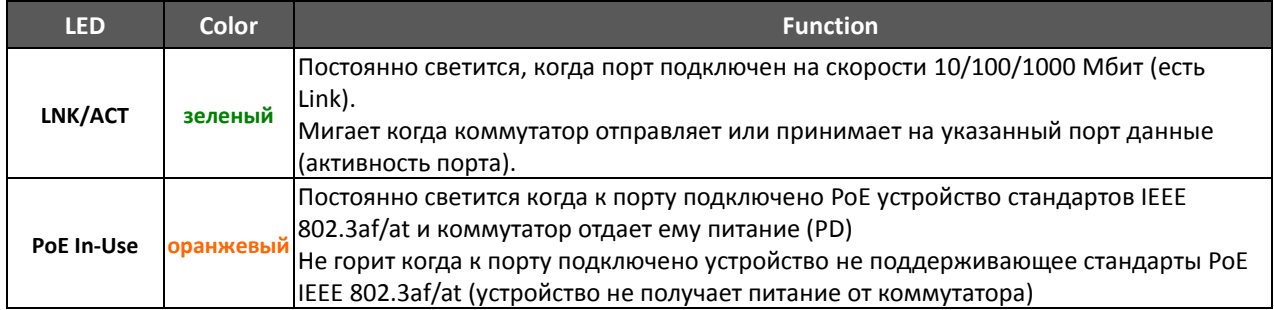

#### **Для 100/1000Base-X SFP интерфейса (с 23 по 24 порт)**

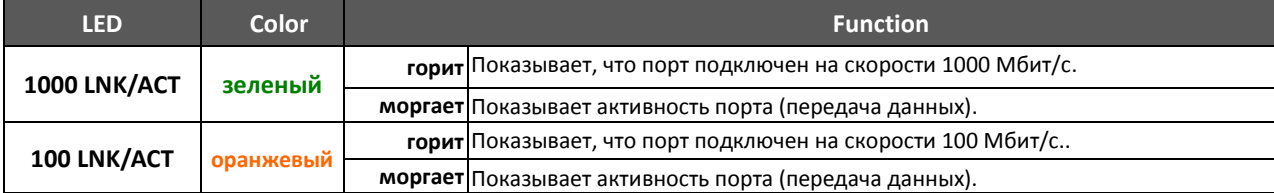

#### <span id="page-5-0"></span>*3. Комплект поставки*

- 1. Управляемый коммутатор x 1 шт.
- 2. Инструкция по быстрой установке (англ.) x 1 шт.
- 3. Кабель RS232 x 1 шт.
- 4. Комплект резиновых ножек x 4 ножки
- 5. Комплект кронштейнов и крепежных винтов для установки в 19' стойку 1 шт.
- 6. Кабель питания 220 Вольт x 1 шт.
- \* Если комплектация не соответствует указанной пожалуйста обратитесь к поставщику оборудования.

\*\* Полные версии руководства пользователя и интерфейса командной строки (англ. версия) можно загрузить с сайта Beward.

#### *4. Требования для подключения*

- <span id="page-5-1"></span> Компьютер под управлением Windows XP/2003/Vista/7/8/2008, MAC OS9 или новее, Linux, UNIX или другие платформы совместимые с протоколами TCP/IP.
- Рабочая станция должна иметь Ethernet интерфейс
- **Подключение к последовательному порту** (Terminal)
- Компьютер должен иметь COM Порт (DB9).
- **Подключение к Ethernet порту**
- Сетевой кабель Используйте стандартный сетевой (UTP) с разъемами RJ45.
- На компьютере должен быть установлен WEB браузер и плагин JAVA runtime environment.

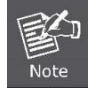

1. Рекомендуется использовать Firefox, Internet Explore 8.0 или выше для доступа к управляемому коммутатору. 2. Коммутаторы STW-02404HP и STW-02404HPF имеют одинаковый интерфейс управления и набор команд.

#### 5. Настройка консольного подключения

<span id="page-6-0"></span>Консольный порт представляет из себя разъем DB-9 (мама), позволяющий подключить локально управляющий компьютер с помощью кабеля RS-232. Этот метод управления рекомендуется:

- Сетевые настройки коммутатора неизвестны
- Невозможно подключение к сети из-за совпадения настроек коммутатора по умолчанию с сетевыми устройствами.

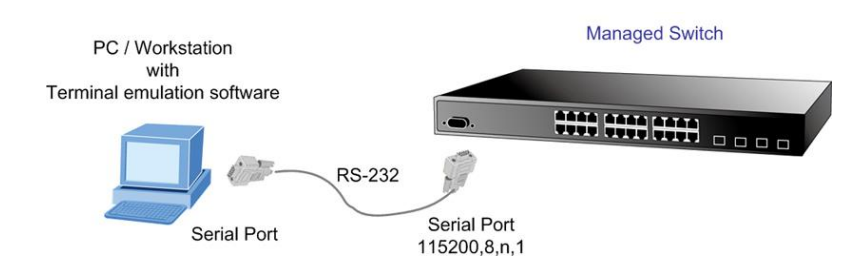

#### RS-232 кабель

Кабель RS-232 входит в комплект поставки коммутатора. Для управления кабель необходимо подключить к консольному порту коммутатора и к последовательному порту компьютера.

#### **Hyper Terminal**

На ПК с программой эмуляции терминала (например HyperTerminal), запустите соответствующую программу и создайте новое соединение со следующими параметрами:

Baud per second: 115200 Data bits: 8 Parity: None Stop bits: 1 Flow Control: None

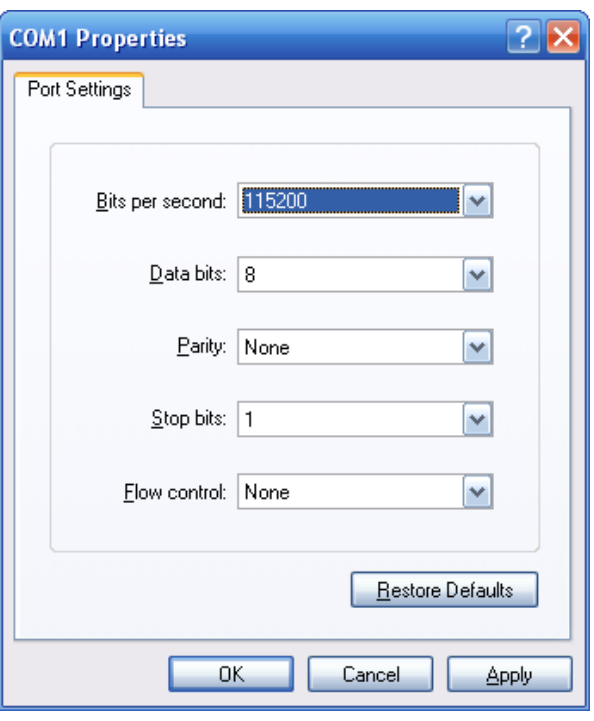

#### 6. Подключение к консоли

<span id="page-6-1"></span>После установки параметров подключения нажмите "ОК". После загрузки коммутатора появится командная строка с предложением ввести пароль администратора. Пароль и логин по умолчанию: Username: admin

Password: admin

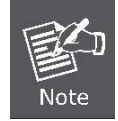

1. В целях безопасности, пожалуйста измените и запомнить новый пароль после этого первого подключения.

2. Для ввода пароля в консоли используйте только маленькие буквы в английской раскладке. Нельзя использовать для ввода пароля цифры, спецсимволы и языки ввода отличные от английского.

### **Beward**

#### <span id="page-7-0"></span>7. Смена IP адреса коммутатора

Управляемый коммутатор имеет по умолчанию следующие сетевые настройки:

IP адрес: 192.168.0.100

Маска подсети: 255.255.255.0

Чтобы посмотреть установленный IP-адрес или создать новый IP-адрес для коммутатора, следуйте инструкциям:

#### $\checkmark$ Посмотреть IP адрес коммутатора

- В окне терминала введите "show ip interface brief" и нажмите "Enter".  $\mathbf{1}$ .
- $2.$ В окне терминала отобразится текущий IP адрес и другие параметры сетевых настроек

#### $\checkmark$ Изменение сетевых настроек коммутатора

Для установки новых параметров сетевого окружения введите команду вида:

#### /IP> setup 192.168.1.101 255.255.255.0 192.168.1.1

Этой командой устанавливаются следующие настройки

IP адрес коммутатора: 192.168.0.101

Subnet Mask: 255.255.255.0

Шлюз по умолчанию: 192.168.1.1

- $\checkmark$ Для проверки сделанных настроек вернитесь к пункту «Посмотреть IP адрес коммутатора»
- Если все сделано правильно то вы сможете получить доступ к WEB интерфейсу коммутатора по новому IP адресу. Для этого подключите коммутатор в локальную сеть.
- Если Вам для начальной настройки сложно или невозможно использовать консоль, то рекомендуем загрузить с сайта Бевард утилиту поиска коммутаторов SmartDicovery. Версия 1.0 и с её помощью изменить настройки на нужные

http://cloudbeward.ru/public.php?service=files&t=0f30dc766a85cae22fb311f53019f610&download

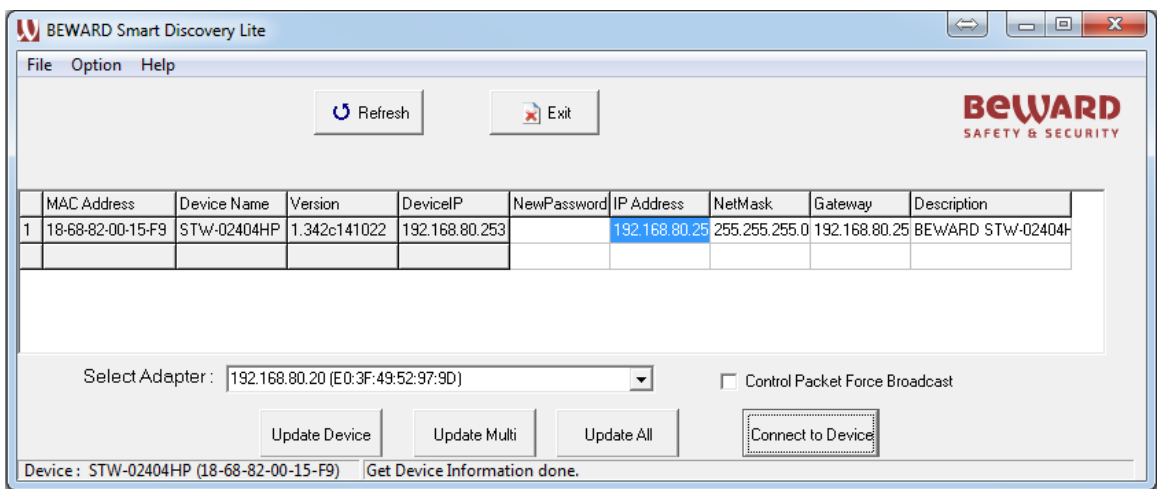

#### Внимание!

При использовании утилиты рекомендуем подключить коммутатор напрямую к компьютеру, без подключения их к локальной сети для исключения конфликтов IP адресов.

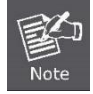

Если вам неизвестна консольная команда или уё синтаксис, то следует ввести "help" в любом месте, и вы получите справку по команде.

#### <span id="page-8-0"></span>**8.** *Подключение к WEB интерфейсу*

Коммутаторы поддерживают управление через web браузеры и обеспечивают все функции управления WEB. Перед использованием WEB управления необходимо настроить параметры сетевого подключения, такие, как IP адрес, через консольный кабель (RS-232) для того, чтобы коммутатор находился в той же подсети, что и управляющий компьютер. WEB-управление построено на базе Java Applets, что делает управление независимым от платформы и снижает трафик сети.

**Примечание**: Убедитесь, что браузер управляющего компьютера разрешает использовать Java Applets.

Перед подключением к коммутатору через WEB убедитесь, что сетевые настройки коммутатора совпадают с настройками Вашей сети. При необходимости путем прямого консольного управления измените сетевые настройки коммутатора в соответствии с настройками Вашей сети. По умолчанию сетевые настройки коммутатора:

IP адрес: **192.168.0.100** Маска подсети: **255.255.255.0** Шлюз по умолчанию: **192.168.0.254** Имя пользователя: **admin** Пароль: **admin**

> **Managed Switch** PC / Workstation 1111111111 with **HR** IE Browser RJ-45 / UTP Cable IP Address : 192.168.0.100 IP Address: 192.168.0.x

#### Руководство по начальной настройке STW-02404HP и STW-02404HPF

### **BeWARD**

#### Подключение к коммутатору

- Используйте Firefox, Internet Explorer 8.0 или более новую версию браузера.  $1.$
- Введите IP адрес *http://192.168.0.100* (как пример показан IP адрес по умолчанию. Если Вы его изменили в консоли или  $2.$ утилитой, то введите тот IP адрес, который Вы настроили) для подключения к WEB интерфейсу.
- 3. Появится окно ввода логина и парола. Введите логин "admin" и пароль "admin" (или пароль установленный в консоли, если вы его сменили).

Default Username: admin Default Password: admin

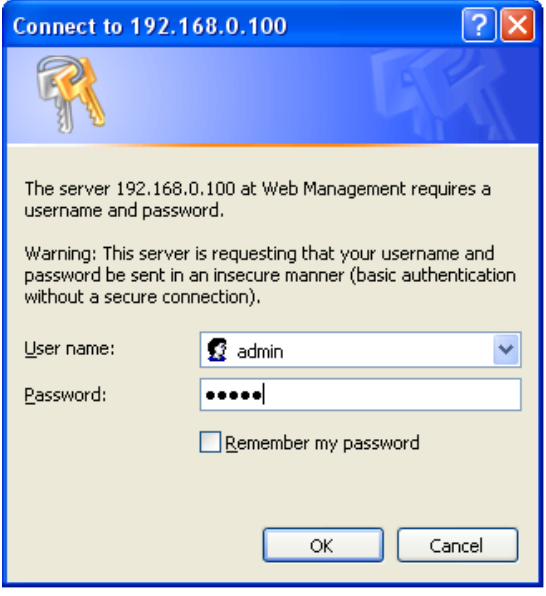

После ввода логина и пароля откроется WEB интерфейс управления коммутатором. 4.

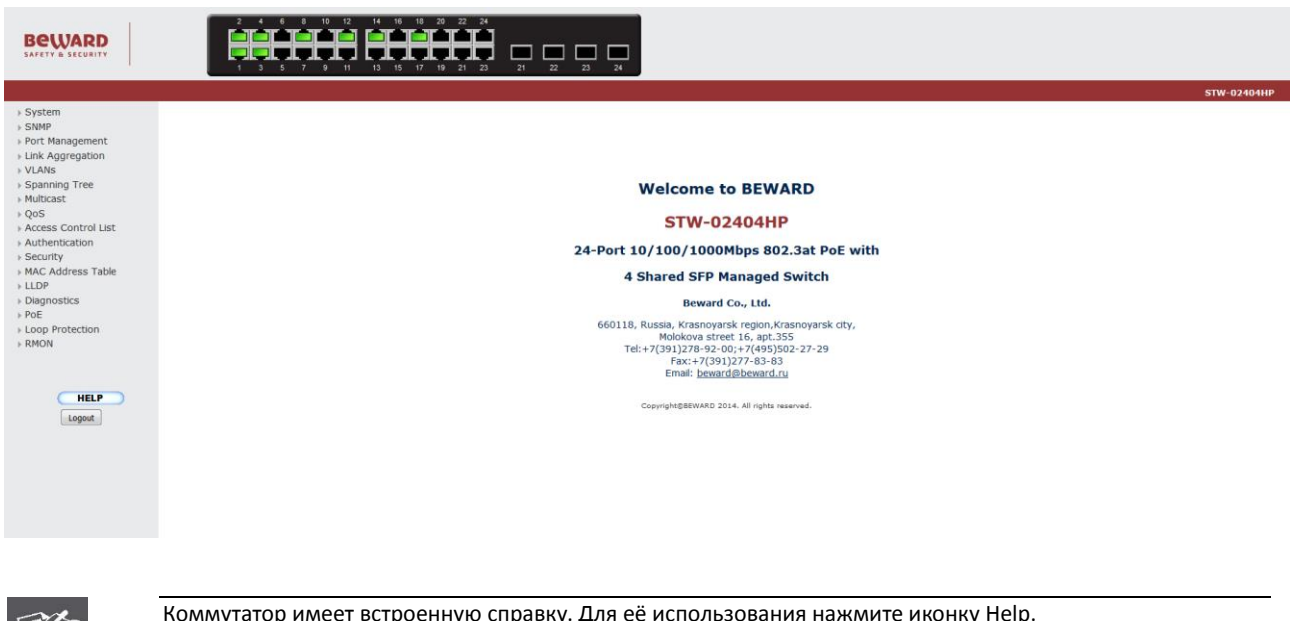

Теперь вы можете использовать WEB-интерфейс управления, чтобы продолжить управление коммутатором или управлять коммутатором через консольный интерфейс. Подробное описание команд можно посмотреть в полной версии инструкции по эксплуатации и инструкции по консольным командам на английском языке.

#### <span id="page-10-0"></span>*9. Восстановление заводских настроек кнопкой сброса*

Если вы забыли сетевые настройки коммутатора, пароль или просто желаете восстановить настройки по умолчанию, то воспользуйтесь кнопкой сброса, расположенной на передней панели коммутатора. Нажмите и удерживайте кнопку **Reset** больше 5 секунд. Коммутатор сбросит настройки и перезагрузится. После завершения перезагрузки коммутатор будет доступен по IP адресу 192.168.0.100 с логином и паролем admin/admin.